# Set parental controls for Xbox 360 and Xbox Live

# Overview

The Xbox 360 console lets you customise and manage your family's access to games, films and television content. The Xbox 360 parental controls can be used to control the console itself and access to Xbox Live. Parental controls allow you control things such as:

- Which games can be played.
- Which films and TV shows can be watched.
- How long each family member can use the console on a daily or weekly basis.
- Whether or not someone can access Xbox Live.

You can also change the online safety and privacy settings for your account or a managed dependant account.

- Block or allow access to Internet Explorer for Xbox.
- Determine who can see your profile.
- For parents, determine if approval is required to accept or send friend requests.

**Note** Parental controls on the Xbox 360 console are different from those on the Xbox One console. If you have both consoles in your home and have child accounts on each console, see [Privacy and safety on the Xbox One and](http://support.xbox.com/my-account/security/xbox-360-online-safety)  [Xbox 360](http://support.xbox.com/my-account/security/xbox-360-online-safety) to learn how to manage your respective child accounts.

### **Turn on console controls**

- 1. On your console, go to **Settings**, then select **Family**.
- 2. Select **On** to turn on Console Safety.
- 3. Enter a 4-button passcode using your controller.
- 4. Select **Save and Exit**.

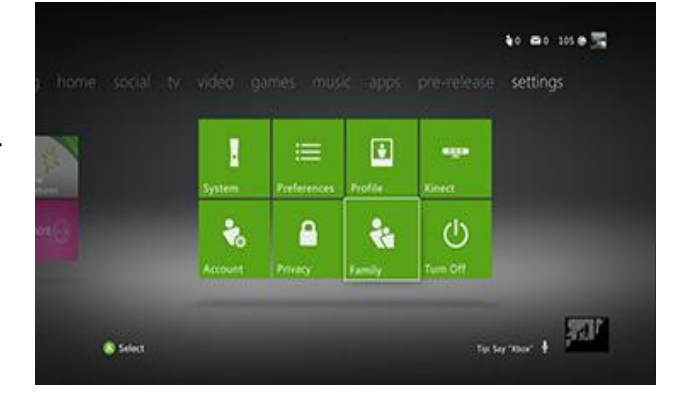

# **What can I control on the console?**

You can control the following on your Xbox 360 console:

**Ratings and Content:** These settings let you restrict games and video content based on the content's rating. You can also set whether or not unrated or explicit content can be played on this console.

**Tip** You can set up exceptions for individual games that are outside of the rating restrictions you have set.

**Family Timer**: This setting allows you to limit the time that your console can be used on a daily or weekly basis.

**Xbox Live Access**: This setting allows you to decide if your family can connect to Xbox Live from this console.

**Xbox Live Membership Creation**: This setting allows you to control whether or not new Xbox Live memberships can be created from your console.

# **How do I change my pass code on the console?**

#### *To change your pass code:*

- 1. On your console, go to **Settings**, then select **Family**.
- 2. Enter your 4-button pass code.
- 3. Select **Change Pass Code**.
- 4. Select **Change Pass Code** again.
- 5. Enter a new 4-button pass code twice.
- 6. Select **Done**.
- 7. Select **Save and Exit**.

### **How do I set the Family Timer on the console?**

Use the Family Timer to limit the amount of time that your family can use your console on a daily or weekly basis. Family members can see how much time remains by pressing the Guide button on the Xbox controller. When the time expires, the console shuts down and can't be used again until the Family Timer automatically resets the next day or week.

### **To set the Family Timer**

- 1. On your console, go to **Settings**, and then select **Family**.
- 2. Select **On** to turn on Console Safety.
- 3. Enter a 4-button pass code using your controller.
- 4. Select **Family Timer**.
- 5. Select whether you want to set a **Daily** or **Weekly** timer.
- 6. Move down to the time period and use the left stick to increase or decrease the time period, then select **Continue**.
- 7. Select **Save and Exit**.

When the Family Timer is on, notifications will appear 1 hour, 30 minutes, 15 minutes and 5 minutes before the time runs out. These give players sufficient warning so that they can save their games. However, when one of these notifications appears, you can add time or disable the timer altogether by entering the pass code.

# **To add time or suspend the Family Timer**

**1.** When a Family Timer notification appears, press the **Guide** button to see the Family Timer options

- 2. Enter your pass code using your controller.
- 3. Choose to add more time, suspend the timer or turn the console off.

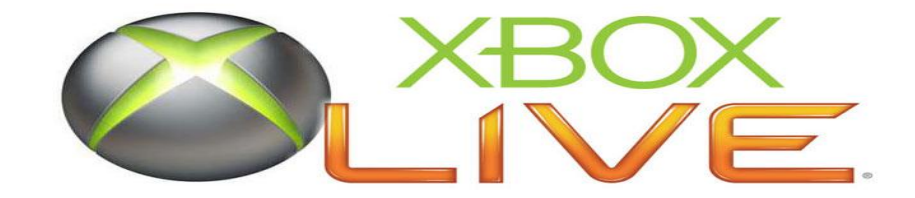